Forderungssachen importieren - Satzbeschreibung Sachstandsdatei

## Forderungssachen importieren - Satzbeschreibung Sachstandsdatei

[Hauptseite](https://onlinehilfen.ra-micro.de/index.php/Hauptseite) > [Mahnverfahren](https://onlinehilfen.ra-micro.de/index.php/Kategorie:Mahnverfahren) > [Forderungssachen importieren](https://onlinehilfen.ra-micro.de/index.php/Forderungssachen_importieren) > [Forderungssachen importieren -](https://onlinehilfen.ra-micro.de)  [Satzbeschreibung\\_Sachstandsdatei](https://onlinehilfen.ra-micro.de)

## Datensatzaufbau der Creditreform-Sachstandsdatei aus RA-MICRO

Die Daten werden im ASCII-Format mit einer festen Satzlänge von 244 Bytes (inkl. Satzende) übergeben. Eine Sachstandsmeldung steht in einer Zeile. Nachkommastellen werden mit Komma (,) getrennt. Das Datum wird im Format tt.mm.jjjj übergeben.

Forderungssachen importieren - Satzbeschreibung Sachstandsdatei

## Datensatzaufbau der Creditreform-Sachstandsdatei aus RA-MICRO

Die Daten werden im ASCII-Format mit einer festen Satzlänge von 244 Bytes (inkl. Satzende) übergeben. Eine Sachstandsmeldung steht in einer Zeile. Nachkommastellen werden mit Komma (,) getrennt. Das Datum wird im Format tt.mm.jjjj übergeben.

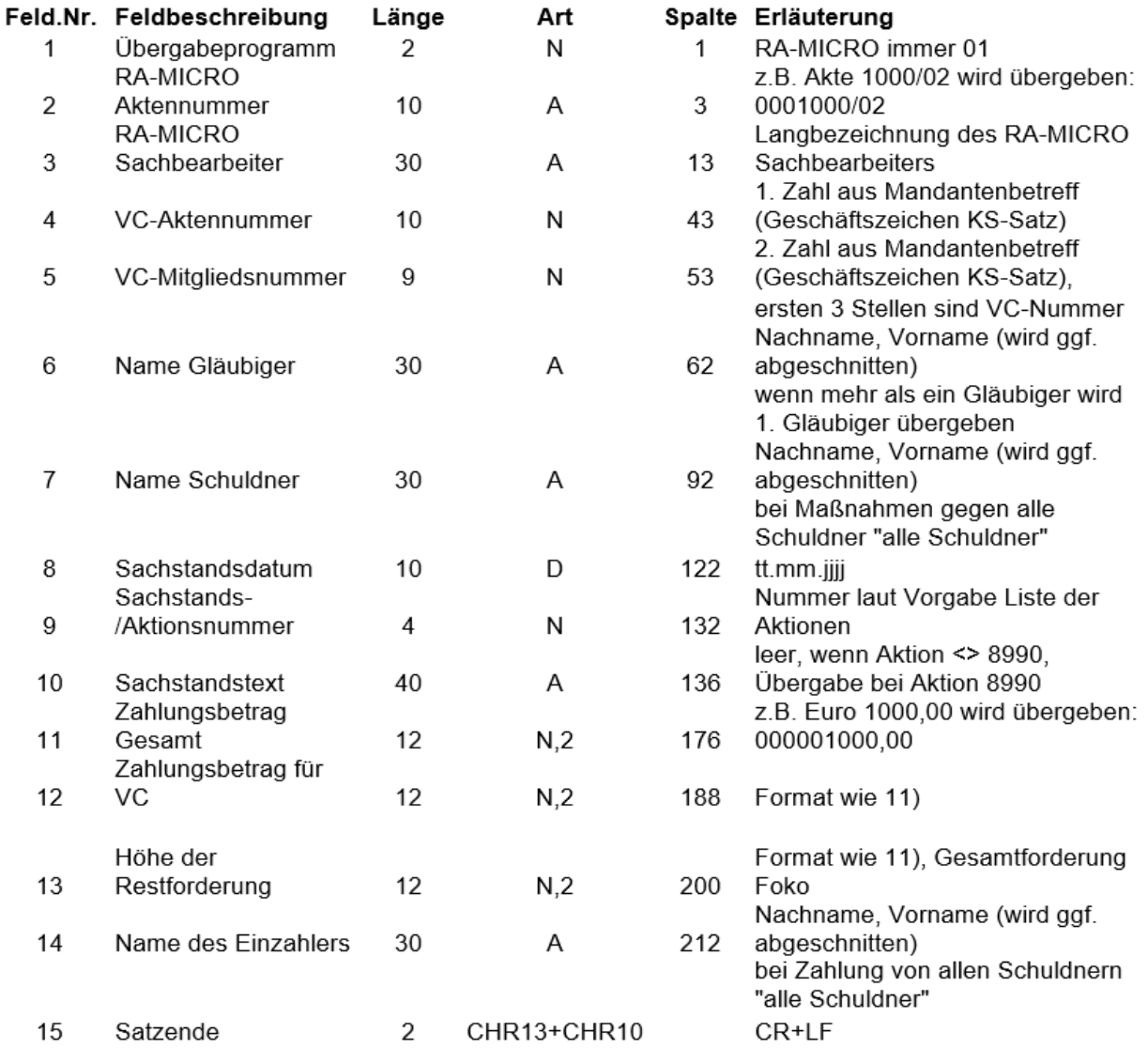

Felder 11, 12 und 14 werden nur bei Sachstands-/Aktionsnummer 9000 (Feld 9) gefüllt, sonst leer übergeben.